Select 'Preferences' under the 'Options' icon

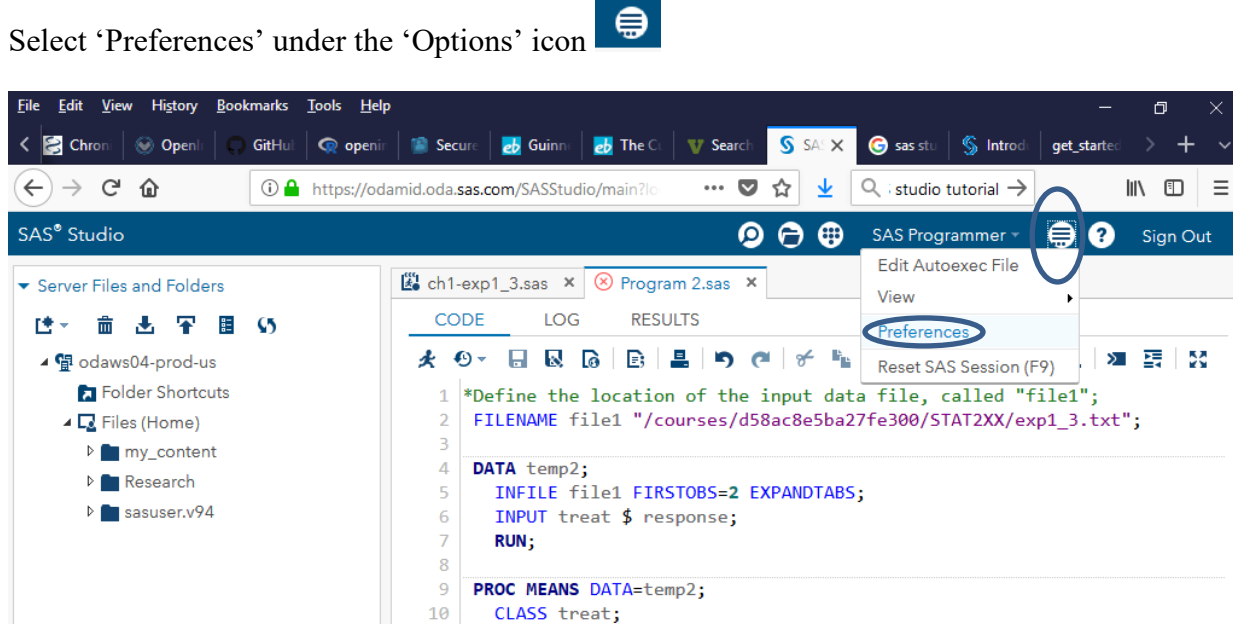

Make sure that the box next to 'Produce RTF output' is checked.

 $10$  $11$ 

RUN;

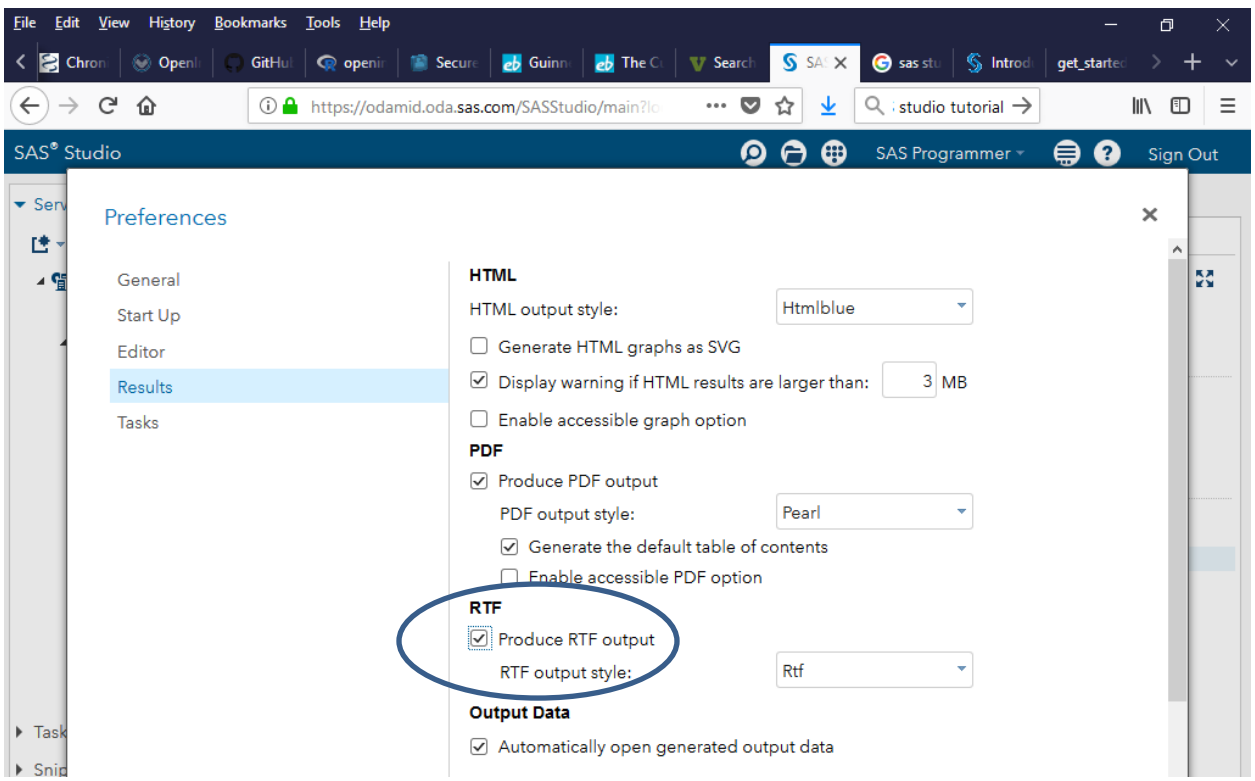

Sign out from SAS Studio and then log back in. You should be able to save your results in Word/RTF format.